# **HP DL380z Gen9**ワークステーション

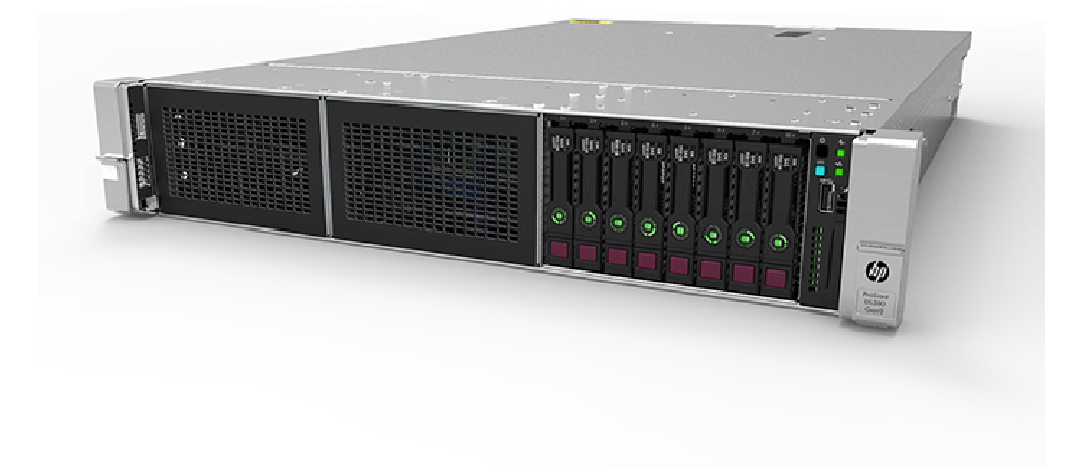

# 始める前に

注:このワークステーション製品はHP ProLiantをベースにした製品で、このドキュメントはHP ProLiantのガイドへの参照情報が記載され ています。ただし、この製品がサポートするオペレーティング システムは、HP ProLiant製品がサポートするオペレーティング システ ムとは異なります。ワークステーションによってサポートされているオペレーティング システムについて詳しくは、**HP DL380z Gen9** ワークステーションのモデル情報を参照してください。

安全、環境、規制については、『サーバー、ストレージ、電源、ネットワーク、ラック製品の安全およびコンプライアンスに関する情報』を 参照してください。

- 設置場所の詳しい要件は、サーバー ユーザー ガイドで説明されています。それらの要件を満たす場所を選んで設置してください。
- システムの梱包箱を開梱して、システムの取り付けに必要な装置およびガイド類が付属していることを確認してください。
- オペレーティング システムのサポート:ワークステーションによってサポートされているオペレーティング システムについて詳しくは、 **HP DL380z Gen9ワークステーションのモデル情報を参照してください。**

インストール前の情報については、『**HP ProLiant DL380 Gen9**サーバー ユーザー ガイド』を参照してください。

コンポーネントの確認

#### フロント パネルの各部

SFF(2.5型)モデル(8ドライブ)

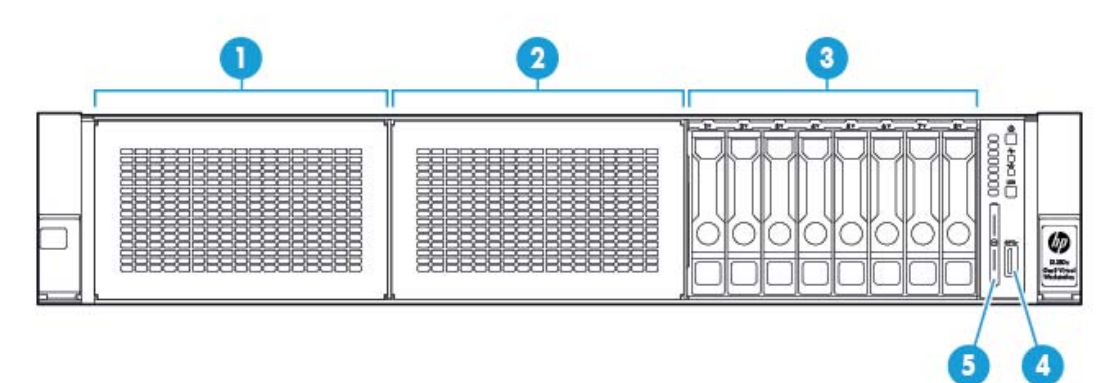

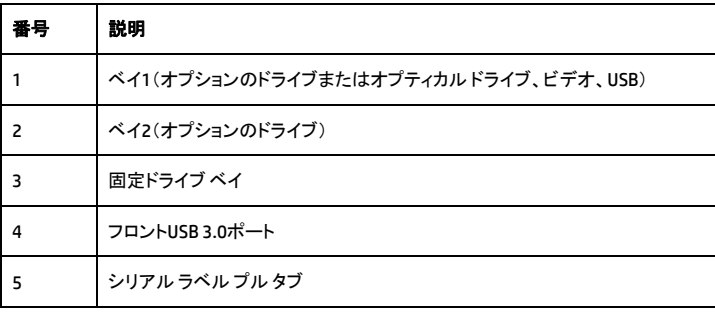

### フロント パネルのランプおよびボタン

SFF(2.5型)フロント パネルのランプおよびボタン

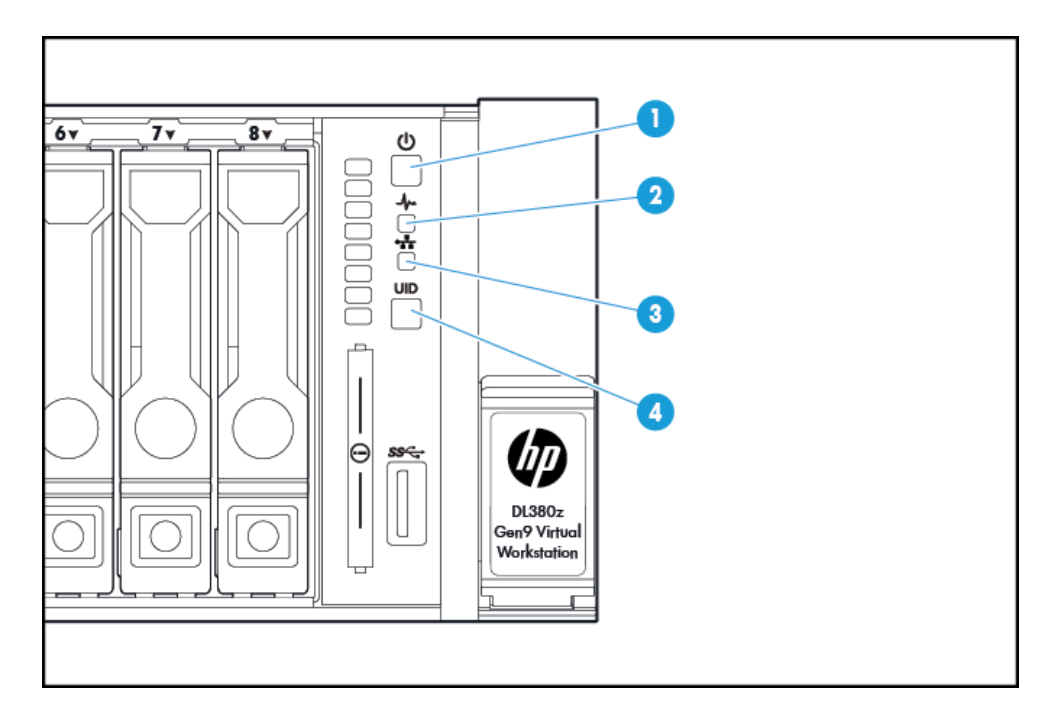

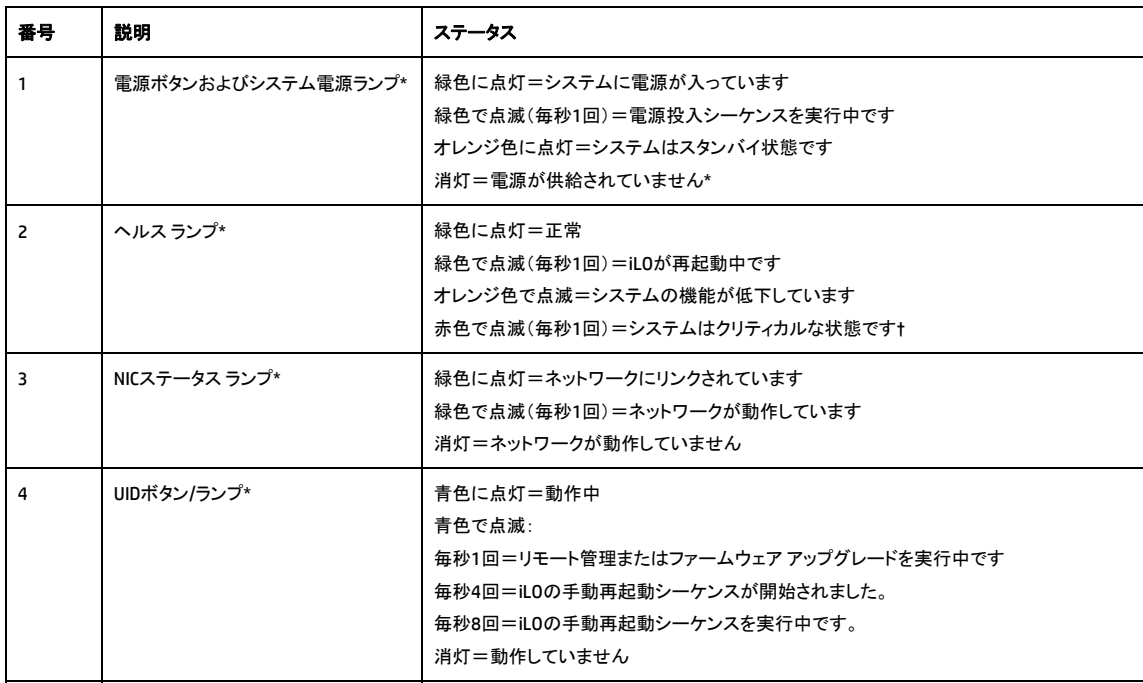

\* この表で説明されている4つすべてのランプが同時に点滅する場合は、電源障害が発生しています。詳しくは、『**HP ProLiant DL380 Gen9サーバー ユーザーガイド』の電源障害の定義を参照してください。** 

\*\* 施設電源がない、電源コードが接続されていない、パワー サプライが搭載されていない、パワー サプライが故障している、ま たは電源ボタン ケーブルが外れています。

† 状態ランプが劣化状態またはクリティカル状態を示している場合は、システムIMLを確認するか、またはiLOを使用してシステム のヘルス状態を確認してください。

#### リア パネルの各部

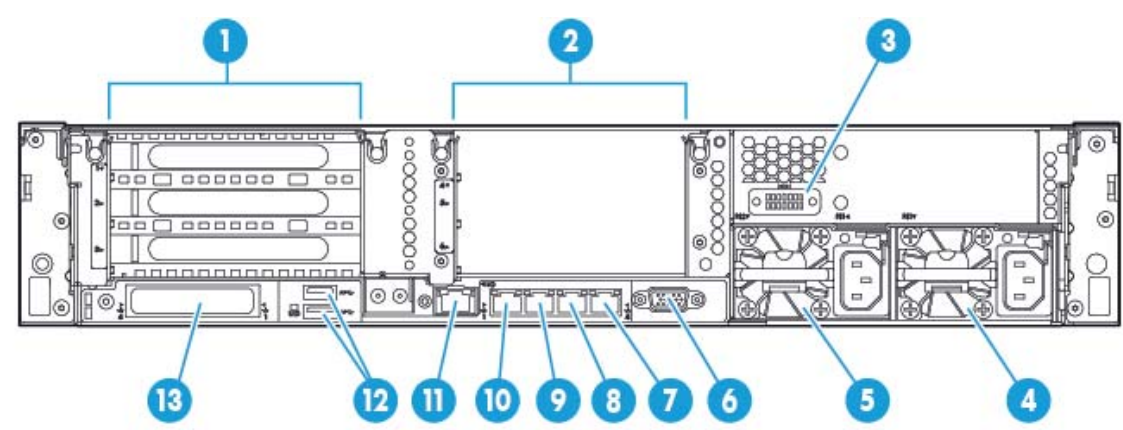

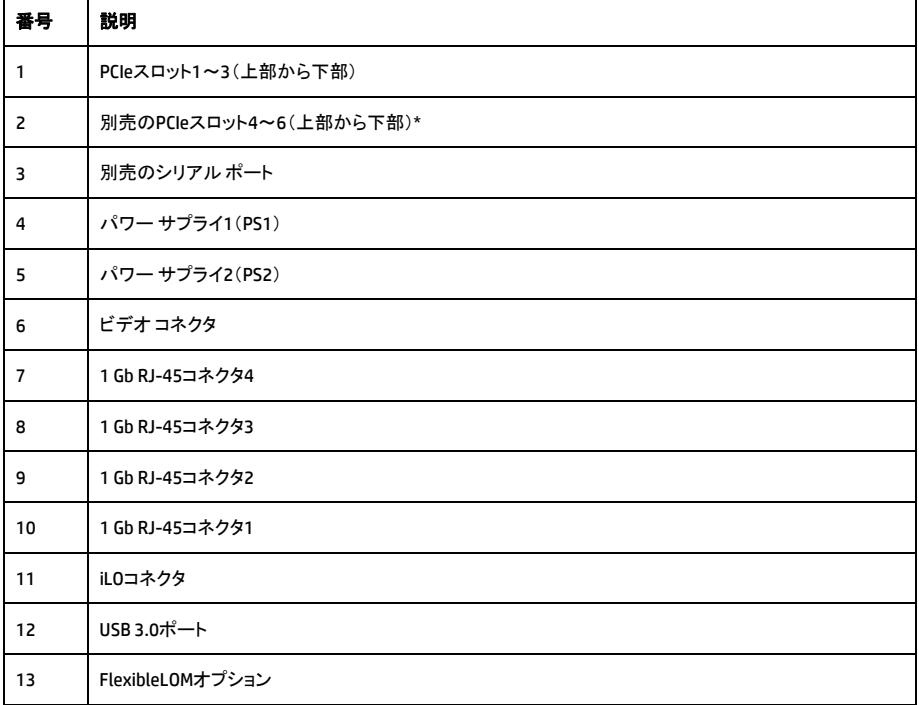

\* 2番目のプロセッサが必要です

### リア パネルのランプおよびボタン

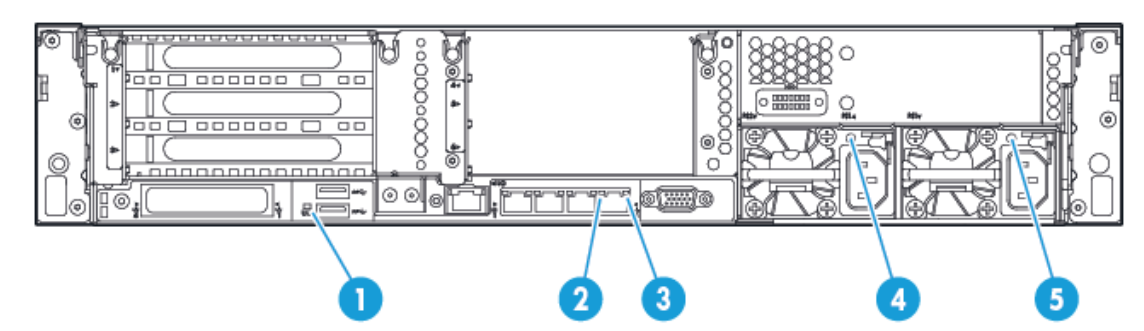

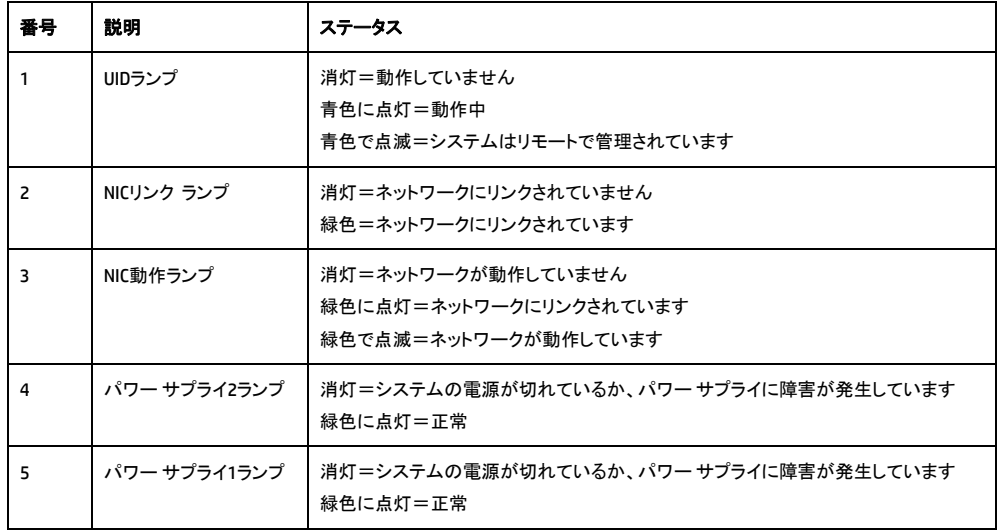

# ハードウェア オプションを取り付ける

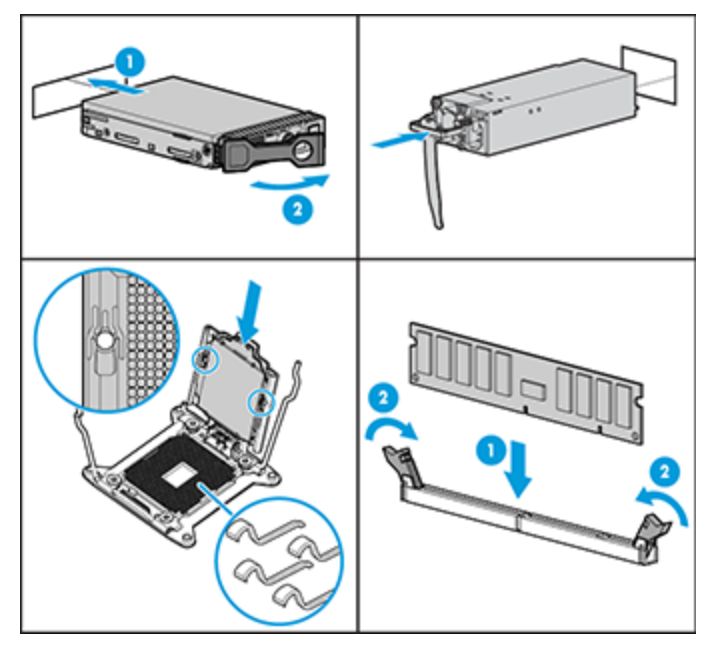

システムの初期化前にハードウェア オプションを取り付けます。オプションの取り付けについて詳しくは、オプションに付属のガイドを参 照してください。サーバー固有の情報については、『HP ProLiant DL380 Gen9サーバー ユーザーガイド』を参照してください。

#### システムをラックに設置する

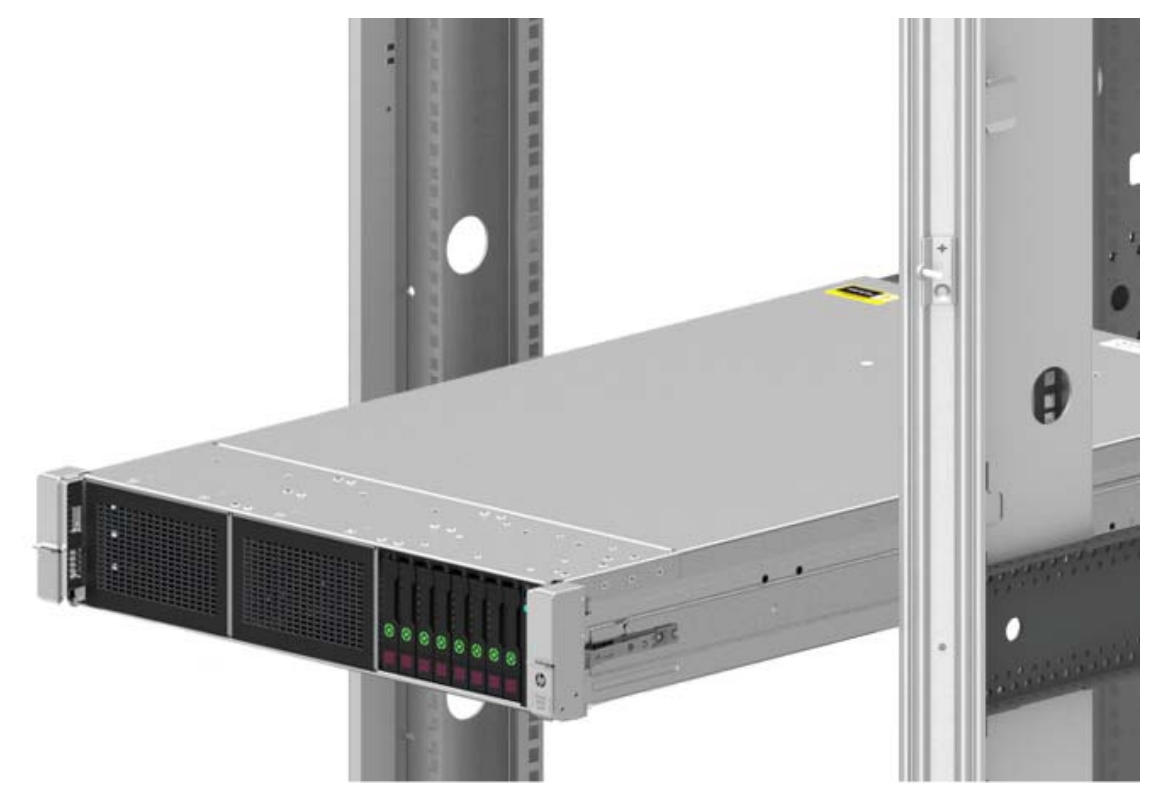

システムを設置する前に、必ず以下の警告および注意をよくお読みください。

警告:感電や装置の損傷を防ぐため、必ず以下の注意事項を守ってください。

- 電源コードのアース付きプラグを無効にしないでください。アース端子は、製品を安全に使用するために欠かせないものです。
- 電源コードは、いつでも簡単に手の届くところにあるアース付きコンセントに接続してください。
- 装置の電源を切る場合は、電源コードをパワー サプライから抜き取ってください。
- 電源コードは、踏みつけられたり、上や横に物が置かれて圧迫されることがないように配線してください。プラグ、電源コンセント、シス テムと電源コードの接続部には、特に注意してください。

∆

Δ

⚠

警告:表面が熱くなっているため、やけどをしないように、ドライブやシステムの内部部品が十分に冷めてから手を触れてください。

注意:アクセス パネルを開けたまま、または取り外したまま長時間システムを動作させないでください。このような状態でシステムを動作 させると、通気が正しく行われないために冷却機構が正常に機能しなくなり、高温によって装置が損傷する場合があります。

システムとケーブル マネージメント アームをラックに取り付けます。詳しくは、2Uクイック デプロイメント レール システムに付属のインス トール ガイドを参照してください。

### ケーブルと電源コードを接続する

1. iLO管理ケーブルを接続します。

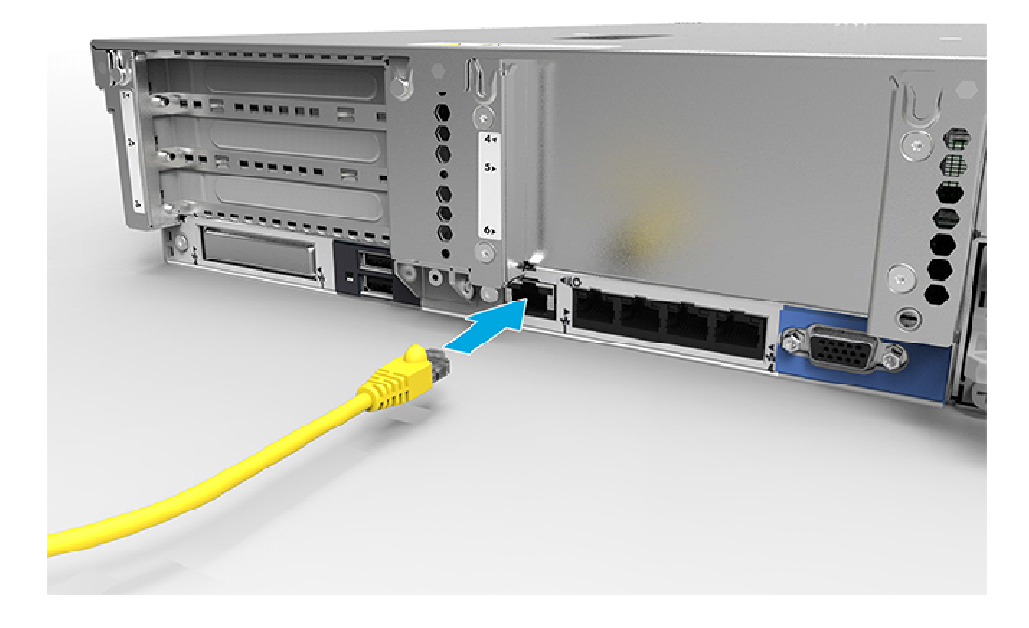

2. ネットワーク ケーブルを接続します。

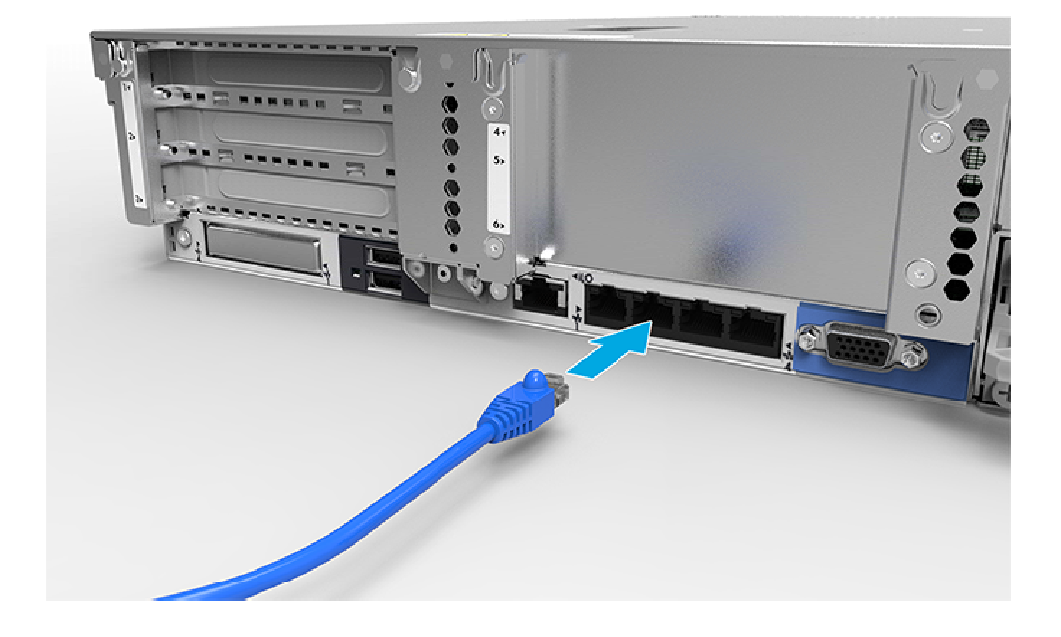

#### 3. 電源コードをパワー サプライに接続します。

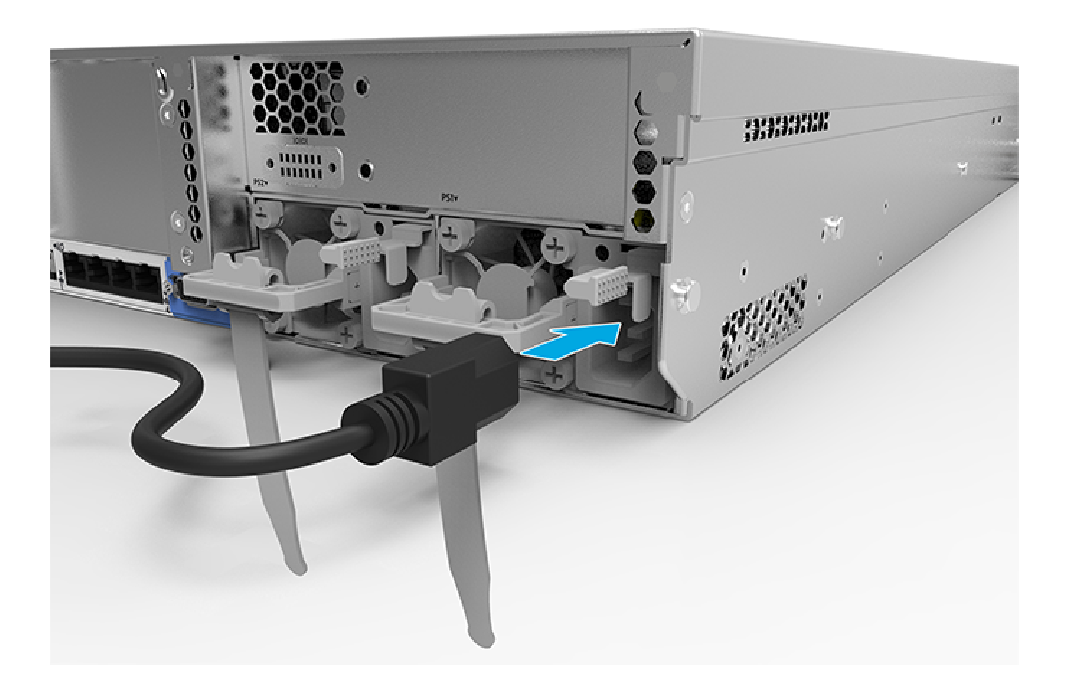

警告:感電や装置の損傷を防ぐため、必ず以下の注意事項を守ってください。

- 電源コードのアース付きプラグを無効にしないでください。アース端子は、製品を安全に使用するために欠かせないものです。
- 電源コードは、いつでも簡単に手の届くところにあるアース付きコンセントに接続してください。
- 装置の電源を切る場合は、電源コードをパワー サプライから抜き取ってください。
- 電源コードは、踏みつけられたり、上や横に物が置かれて圧迫されることがないように配線してください。プラグ、電源コンセント、シス テムと電源コードの接続部には、特に注意してください。

システムのケーブル接続について詳しくは、『**HP ProLiant DL380 Gen9**サーバー ユーザー ガイド』を参照してください。

# 電源を投入してブート オプションを選択する

- 1. Ethernet(イーサネット)ケーブルを接続します。
- 2. 電源ボタンを押します。

⚠

- 3. 最初の起動中に、以下の手順を実行します。
	- システム構成のROMの初期設定を変更するには、スタートアップ シーケンス中に表示されたら**[F9]**キーを押してHP UEFIシステ ム ユーティリティを起動します。初期設定では、HP UEFIシステム ユーティリティは英語で動作します。
	- システムの構成を変更する必要がなく、システム ソフトウェアをインストールする準備ができている場合は、**[F10]**キーを押して Intelligent Provisioningにアクセスします。

注:HP Smart Arrayコントローラーが追加されていたりシステムに組み込まれていたりする場合、コントローラーの初期設定により、取り付 けられているドライブのサイズおよび数に基づいてRAID構成が設定されます。コントローラーの初期設定の変更について詳しくは、HPの Webサイトにあるガイドを参照してください。

自動構成について詳しくは、**HP Web**サイトの『ProLiant Gen9サーバー用HP UEFIシステム ユーティリティ ユーザー ガイド』を参照し てください。

# システム ソフトウェアのインストール

このワークステーションには、プロビジョニング メディアが付属していません。システム ソフトウェアおよびファームウェアを管理し、イン ストールするために必要なものは、すべてシステムにプリロードされています。

システムを正しく動作させるには、サポートされているオペレーティング システムが必要です。オペレーティング システム サポートの最 新情報については、**HP DL380z Gen9**ワークステーションのモデル情報を参照してください。

システムにオペレーティング システムをインストールするには、以下のどれかの方法を使用します。

- HP Intelligent Provisioning:iLOには、内蔵されている展開機能、更新機能、およびプロビジョニング機能に対応するHP Intelligent Provisioningが搭載されています。HP Intelligent Provisioningは、システムを構成し、オペレーティング システムをインストールできます。 (ローカルまたはリモートで)HP Intelligent Provisioningを使用してシステムにオペレーティング システムをインストールするには、以 下の操作を行います。
	- a. システムのネットワーク ポートとネットワーク ジャックをEthernetケーブルで接続します。
	- b. 電源ボタンを押します。
	- c. システムのPOST実行中に、**[F10]**キーを押します。
	- d. Intelligent Provisioningの初期[環境設定、アクティベーション]部分を完了します。
	- e. [1 Start](1 スタート)画面で、[構成とインストール]をクリックします。
	- f. 画面の説明に沿って操作し、インストールを完了します。ファームウェアおよびシステム ソフトウェアを更新するには、インター ネット接続が必要です。

このインストール方法について詳しくは、**HP**の**Web**サイトを参照してください。

- リモート展開インストール:HP Insight Controlサーバー展開の自動化ソリューションを使用して、オペレーティング システムをインス トールできます。このインストール方法について詳しくは、**HP**の**Web**サイトを参照してください。
- インストール用メディアの使用:製品に付属のインストール用メディアを使用して、WindowsまたはLinuxをインストールできます。DVD に収録されているインストールガイドを使用してください。

システム ソフトウェアおよびファームウェアのアップデートについて詳しくは、ダウンロードページを参照してください。インストールされて いるソフトウェアまたはコンポーネントで古いバージョンが必要な場合を除き、システムを最初に使用する前に、ソフトウェアとファーム ウェアを更新しておく必要があります。

## システムの登録

より迅速なサービスとより効果的なサポートを受けるには、**HP**製品登録**Web**サイトで製品を登録してください。

## 追加情報

詳しくは、**HP**の**Web**サイト、**http://www.hp.com/support/DL380zGen9/docs/** にあるHP DL380z Gen9のドキュメントを参照してください。

安全、環境、規制については**HP**の**Web**サイトから入手できる『サーバー、ストレージ、電源、ネットワーク、ラック製品の安全およびコン プライアンスに関する情報』を参照してください。

ドキュメントに関するご意見やご提案などお気づきの点がございましたら、当該ドキュメントのタイトル、製品番号、バージョン番号、およ びURLとともに、docsfeedback@hp.com宛に電子メールでお知らせくださいますようお願いいたします。お客様から頂戴しましたご意見 等は、今後のドキュメントの改善に役立てさせていただき、より良いドキュメントを提供できるよう努めてまいります。

© Copyright 2014 Hewlett-Packard Development Company, L.P. ここに記載されている情報の内容は、将来予告なしに変更されることがあります。HP製品およびサービス に対する保証は、当該製品およびサービスに付属の保証規定に明示的に記載されているものに限られます。ここに記載されている情報のいかなる内容も、当該保証に新 たに保証を追加するものではありません。ここに記載されている製品情報は、日本国内で販売されていないものも含まれている場合があります。ここに記載されている情 報の内容につきましては万全を期しておりますが、ここに記載されている情報の技術的あるいは校正上の誤り、省略に対しては、責任を負いかねますのでご了承ください。

WindowsはMicrosoftグループ企業の米国およびその他の国における商標または登録商標です。

初版 2014年10月

日本ヒューレット・パッカード株式会社

80167-291

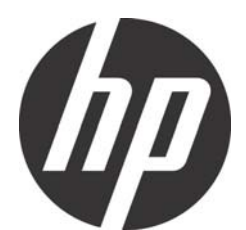